# Publik Installation Développeur - Bug #29422

## create pg role: failed to set permissions on the temporary files

03 janvier 2019 13:59 - Christophe Siraut

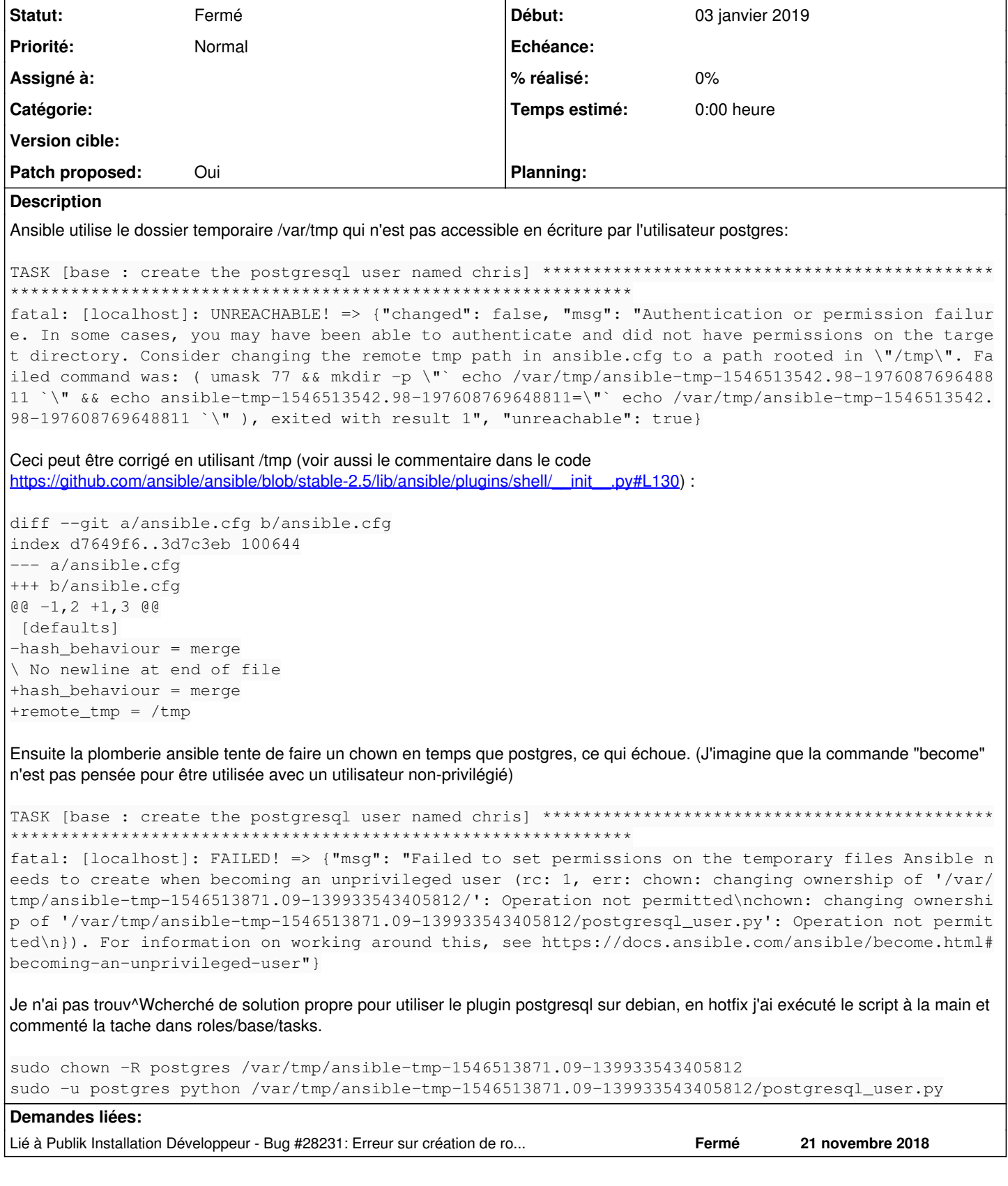

Révisions associées

## Révision adaed61e - 03 janvier 2019 18:04 - Votre Nom

install package acl (#29422)

### Révision eb4ed38d - 03 janvier 2019 19:02 - Christophe Siraut

install package acl (#29422)

### **Historique**

#### #1 - 03 janvier 2019 14:00 - Christophe Siraut

- Lié à Bug #28231: Erreur sur création de role et db postgres ajouté

#### #2 - 03 janvier 2019 14:24 - Frédéric Péters

Ansible utilise le dossier temporaire /var/tmp qui n'est pas accessible en écriture par l'utilisateur postgres:

Ca me semble curieux et je viens de regarder sur différentes machines sans constater ça.

#### #3 - 03 janvier 2019 14:49 - Emmanuel Cazenave

Ça se passe sur quelle version de debian ?

Tu lances ansible comme décrit dans https://doc-publik.entrouvert.com/dev/installation-developpeur/ ou il y a des subtilités ?

## #4 - 03 janvier 2019 14:52 - Christophe Siraut

Même type d'erreur pour une autre tâche. J'utilise un conteneur stretch avec ansible backports (2.6.3). J'ai suivi la procédure.

\*\*\*\*\*\*\*\*\*\*\*\*\*\*\*

task path: /home/chris/src/publik-devinst/roles/app-setup/tasks/main.yml:7

fatal: [localhost]: FAILED! => {"msg": "Failed to set permissions on the temporary files Ansible needs to crea te when becoming an unprivileged user (rc: 1, err: chown: modification du propriétaire de '/tmp/ansible-tmp-15 46523021.18-218678817496734/': Opération non permise\nchown: modification du propriétaire de '/tmp/ansible-tmp -1546523021.18-218678817496734/postgresql\_db.py': Opération non permise\n}). For information on working around this, see https://docs.ansible.com/ansible/become.html#becoming-an-unprivileged-user"} to retry, use: --limit @/home/chris/src/publik-devinst/install.retry

#### #5 - 03 janvier 2019 15:05 - Frédéric Péters

Ca dit que ça ne peut pas faire de chown, pas que les permissions du répertoire sont mauvaises.

#### #6 - 03 janvier 2019 15:28 - Christophe Siraut

Ça dit que ça ne peut pas faire de chown, pas que les permissions du répertoire sont mauvaises.

Déso pour la confusion (j'aurais pu créer deux tickets séparés).

Chez moi les tâches ansible avec "become: yes" et "become\_user: postgres" :

- tentent et échouent à utiliser /var/tmp pour stocker les fichiers temporaires, ce que j'ai corrigé en posant "remote\_tmp = /tmp" dans ansible.cfg
- tentent et échouent à faire un chown en temps que "postgres".

#### #7 - 03 janvier 2019 15:35 - Frédéric Péters

tentent et échouent à utiliser /var/tmp pour stocker les fichiers temporaires, ce que j'ai corrigé en posant "remote tmp = /tmp" dans ansible.cfg

Pour ne pas s'exposer à mille soucis à cause d'une merde de répertoire chez toi, ça donne quoi un ls -ld /var/tmp/ chez toi ? Et sudo -u postgres mkdir /var/tmp/plop ?

(ce qui n'avancera pas sur le second point, mais je ne m'y aventurerai pas).

#### #8 - 03 janvier 2019 16:04 - Christophe Siraut

tentent et échouent à utiliser /var/tmp pour stocker les fichiers temporaires, ce que j'ai corrigé en posant "remote tmp = /tmp" dans ansible.cfg

Pour ne pas s'exposer à mille soucis à cause d'une merde de répertoire chez toi, ça donne quoi un ls -ld /var/tmp/ chez toi ? Et sudo -u postgres mkdir /var/tmp/plop ?

## étrangement:

drwxr-xr-t 2 root root 4096 Jan 3 15:56 /var/tmp/

Probablement lié à systemd-nspawn ou debootstrap. J'ai corrigé les permissions.

(ce qui n'avancera pas sur le second point, mais je ne m'y aventurerai pas).

en effet ça ne solutionne pas le second point: les fichiers créés là appartiennent à chris:root, et ansible tente un chown en temps que postgres.

## **#9 - 03 janvier 2019 16:12 - Christophe Siraut**

- *Fichier 0001-install-package-acl-29422.patch ajouté*
- *Statut changé de Nouveau à Solution proposée*
- *Patch proposed changé de Non à Oui*

il faut simplement avoir le paquet "acl" installé: <https://github.com/ansible/ansible/issues/25493>

## **#10 - 03 janvier 2019 17:55 - Emmanuel Cazenave**

*- Statut changé de Solution proposée à Solution validée*

Cool.

## **#11 - 03 janvier 2019 18:06 - Christophe Siraut**

*- Statut changé de Solution validée à Solution déployée*

Désolé, j'ai oublié de configurer git sur cette machine, le nom de l'auteur du commit est erroné.

```
commit adaed61e1c9ce3ad37153d8636090a40f74f8a00 (HEAD -> master, origin/master, origin/HEAD)
Author: Votre Nom <Vous@exemple.com>
Date:   Thu Jan 3 16:12:17 2019 +0100
```
install package acl (#29422)

## **#12 - 03 janvier 2019 19:03 - Frédéric Péters**

J'ai tapé le bon nom avec un git push -f.

## **Fichiers**

0001-install-package-acl-29422.patch 691 octets 584 octets 03 janvier 2019 Christophe Siraut